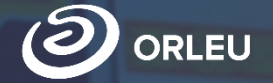

«Өрлеу» инновациялық технологиялар орталығы» ЖШС

# **2022-2023 Оқу жылы │ Учебный год**

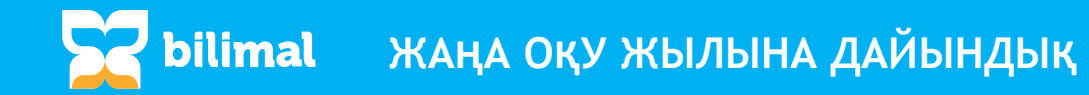

#### **2022-2023 оқу жылына жаңартулар:**

- Жаңа оқу жылына ауысу. Өзгерістер, орындау тәртібі;
- Сынып жетекшілігін қайта тағайындау;
- Мұғалімдерге арналған «Bilimal» мобильді қосымшасы;
- Тамақтану бойынша мониторингті толтыру;
- Жүйеде жұмыс істеу бойынша нұсқаулықтың жаңа үлгісі.

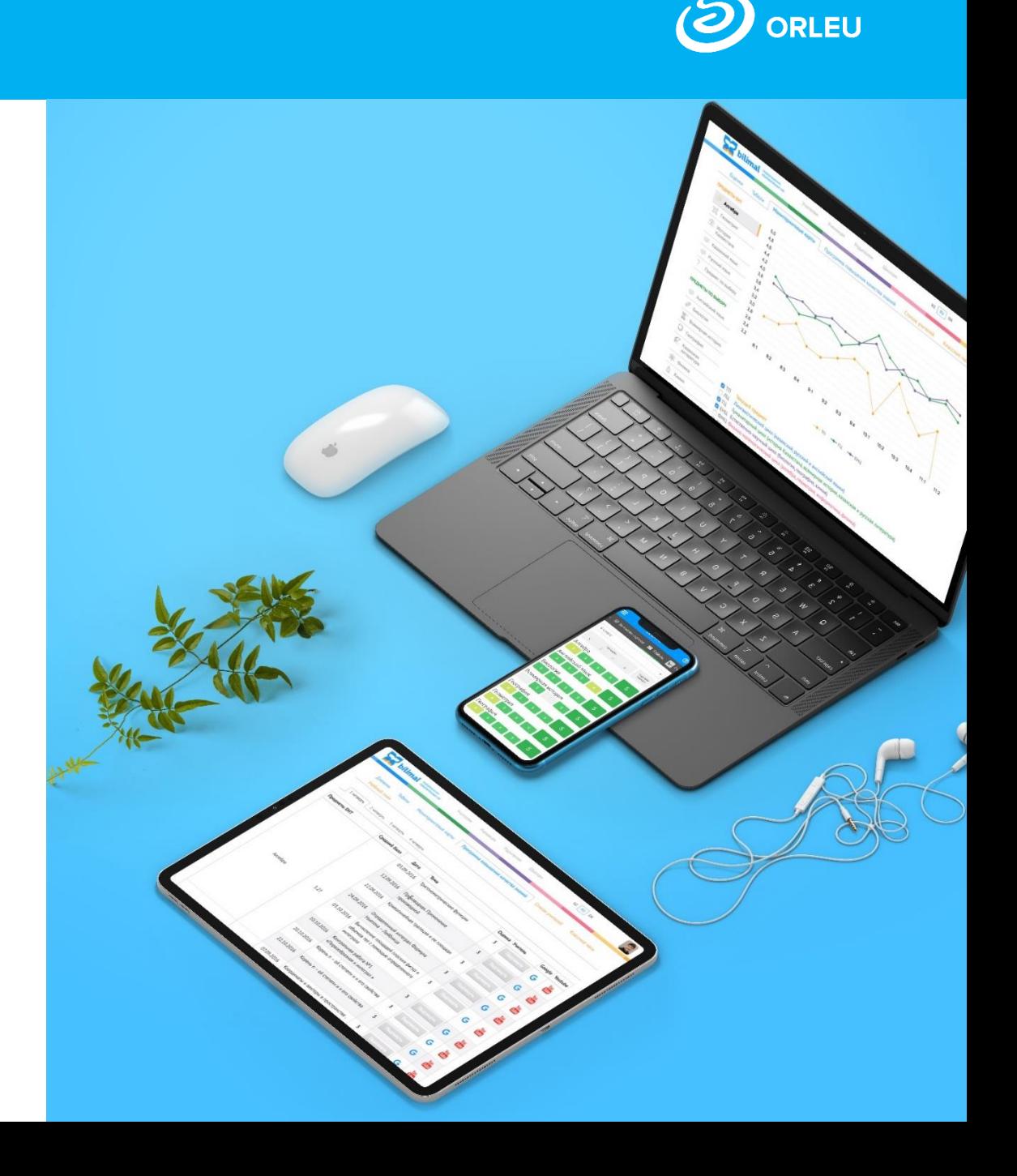

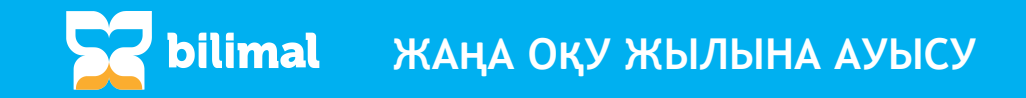

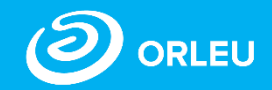

«Қазір ауыстыру» батырмасына басқанда білім сапасы мен үлгерім бойынша есептерге тексеру жүргізіледі. Есептерді Қала Білім Бөліміне жібермегенше сіз жаңа жылға ауыстыруды бастай алмайсыз.

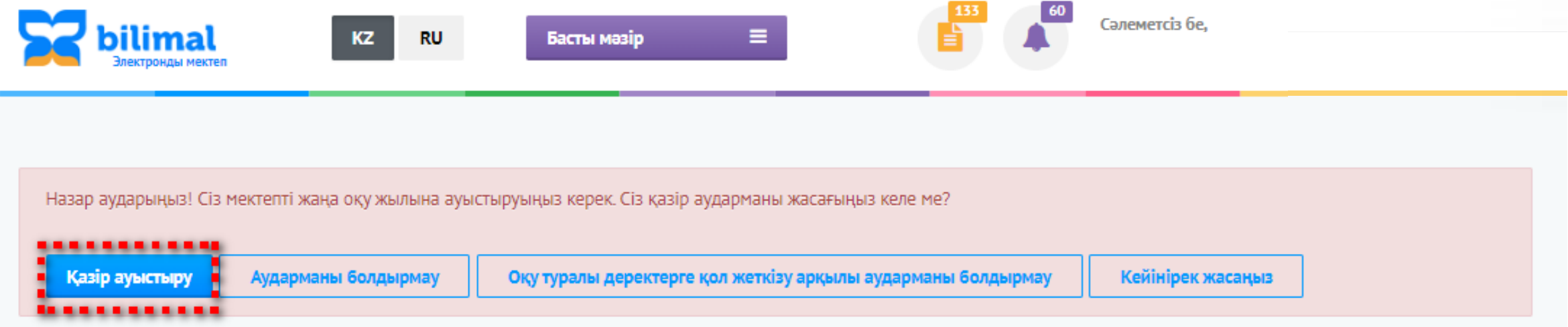

**Өткен оқу жылы бойынша** білім сапасы мен оқу үлгерімі туралы есептер Қалалық білім басқармасына жіберілмеді. Мектепті жаңа оқу жылына ауыстыру мүмкін емес.

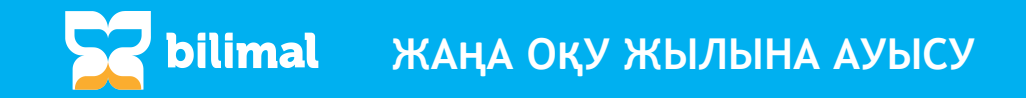

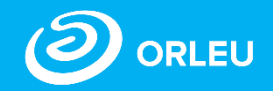

II қадамға өткенде, сыныпты таңдап болған соң жүйе ЖСН жоқ оқушылардың тізімін көрсетеді. «Профильді Өңдеу» батырмасын басу арқылы сіз оқушының жеке картотекасына өтіп, ЖСН толтырып, сақтай аласыз.

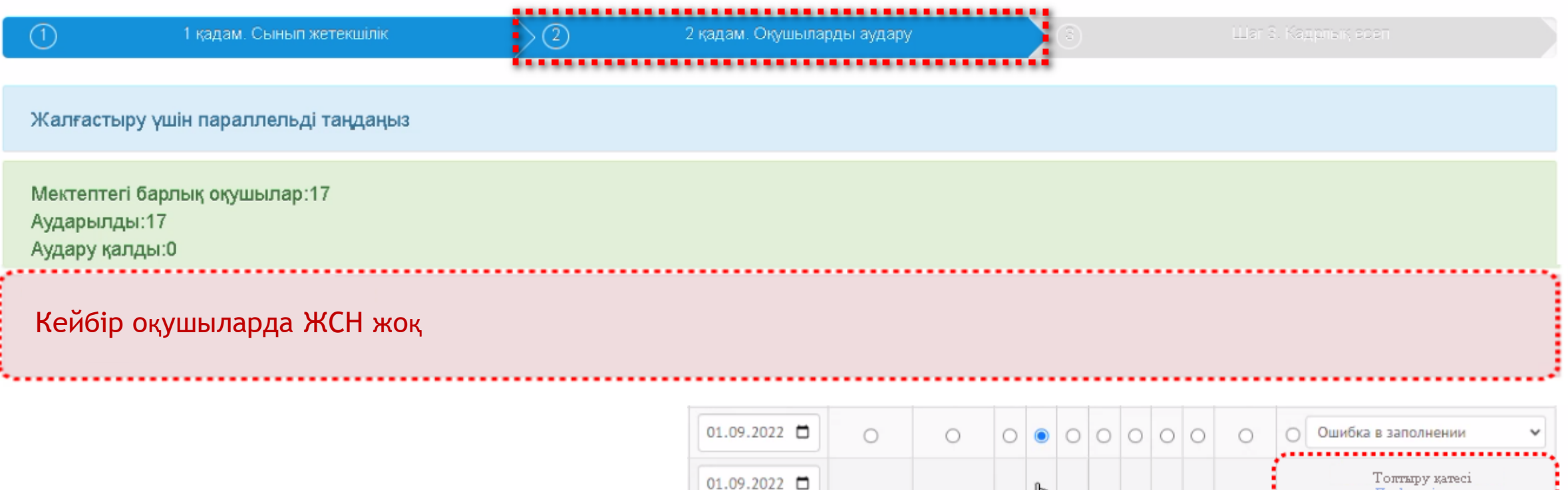

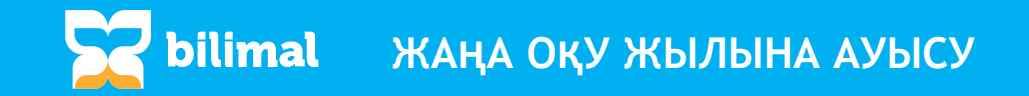

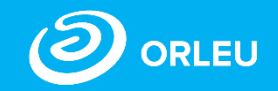

Жаңа оқу жылына ауыстыруда «Қызметкерлер картотекасы» атты III қадам енгізілді. Бұл қадамда қызметкерлердің тізімін өзектендіріп, жұмыстан босатылғандарды белгілеп, жаңа қабылданған қызметкерлерді қосу қажет. Әрі қарай, жүйеде қызметкерлерді «өткен жылдармен» жұмыстан шығаруға болмайды.

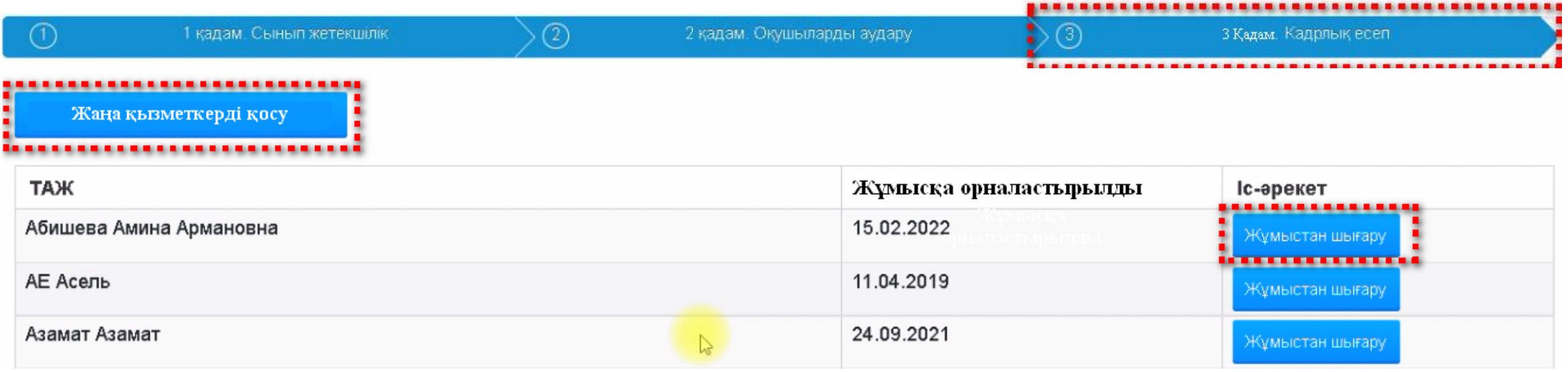

«Жаңа қызметкерді қосу», «Жұмыстан шығару» батырмалары арқылы қызметкерлердің тізімін өзектендіру.

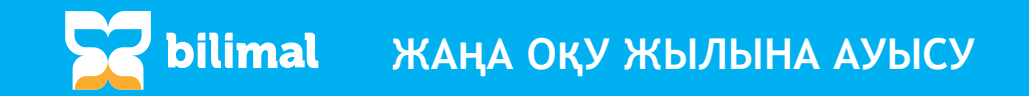

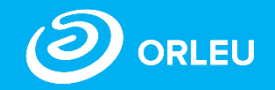

Қызметкерлердің тізімін өзектендірген соң мектепті жаңа оқу жылына ауысуын растап, «Мектепті ауыстыру» батырмасыңа басыңыз.

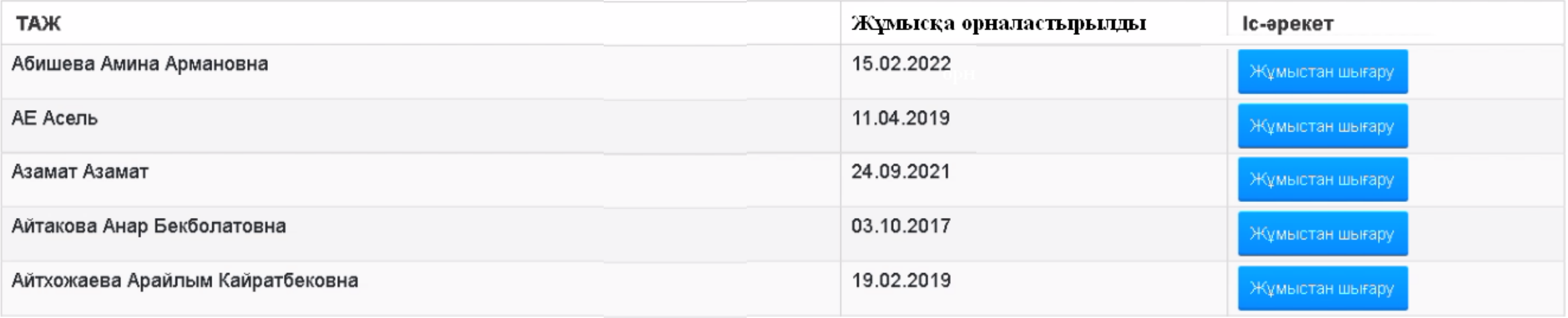

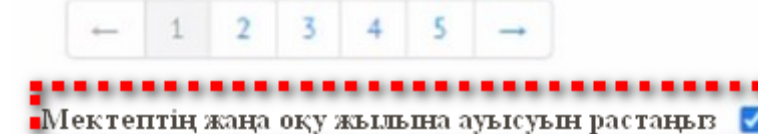

Мектепті ауыстыру

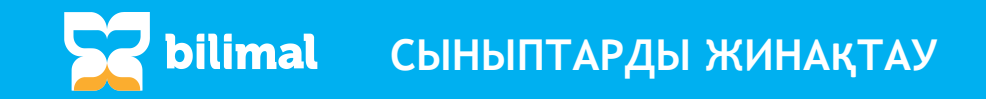

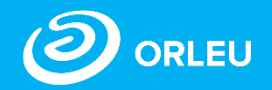

Мектепті жаңа оқу жылына ауыстырған соң, 1 және 10 сыныптарды **e.bilimal.kz** арқылы жинақтаңыз.

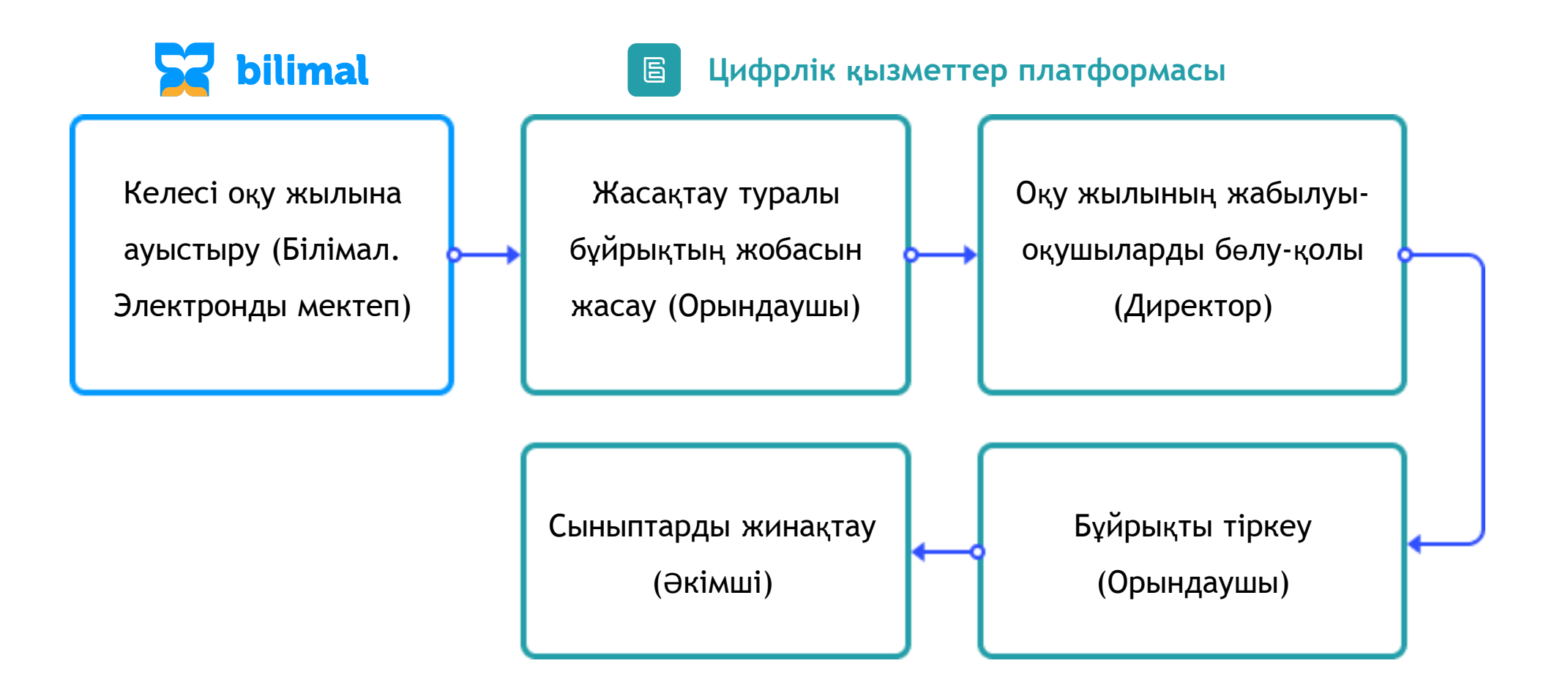

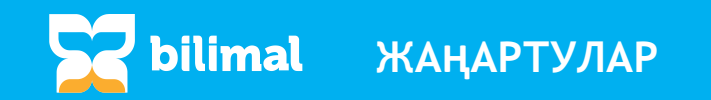

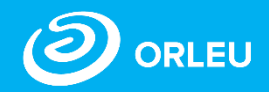

#### **Сынып жетекшілігін қайта тағайындау**

- Бір оқу жылында бір сыныпта бірнеше сынып жетекшілерінің болуы;
- Әр сынып жетекшісіне жетекшілік кезеңінің басы мен соңы көрсетілуі.

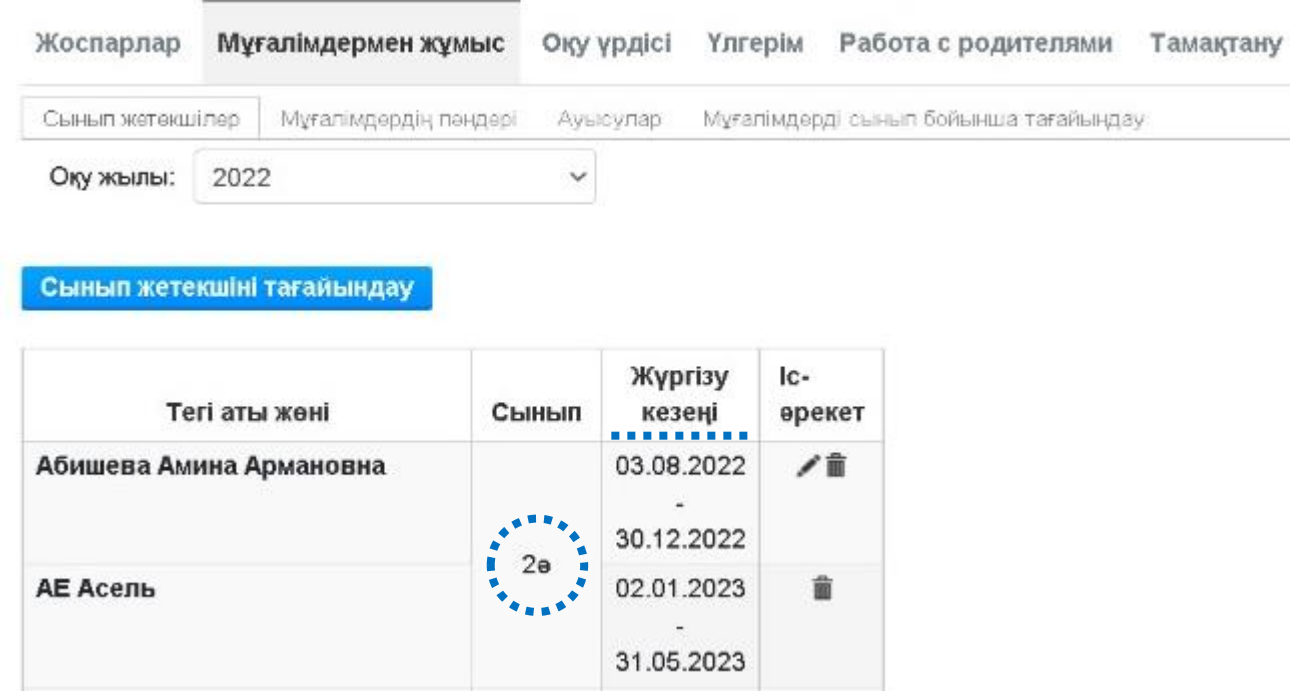

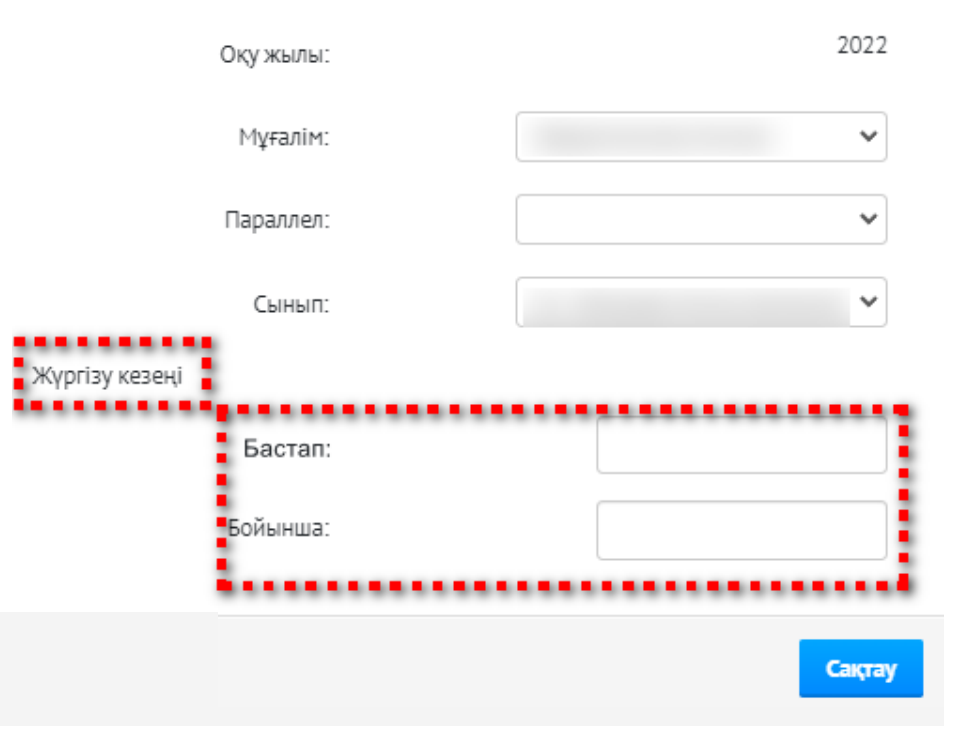

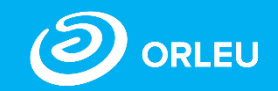

**Жүйеде «Білім базасы» бөлімі «Жүйенің жұмысына арналған нұсқаулықтар» бөліміне өзгертілді.**

**ЖАҢАРТУЛАР**

**bilimal** 

- Нұсқаулықтар мазмұны толығымен жаңартылды;
- Жиі қойылатын сұрақтардың мазмұны жаңартылды

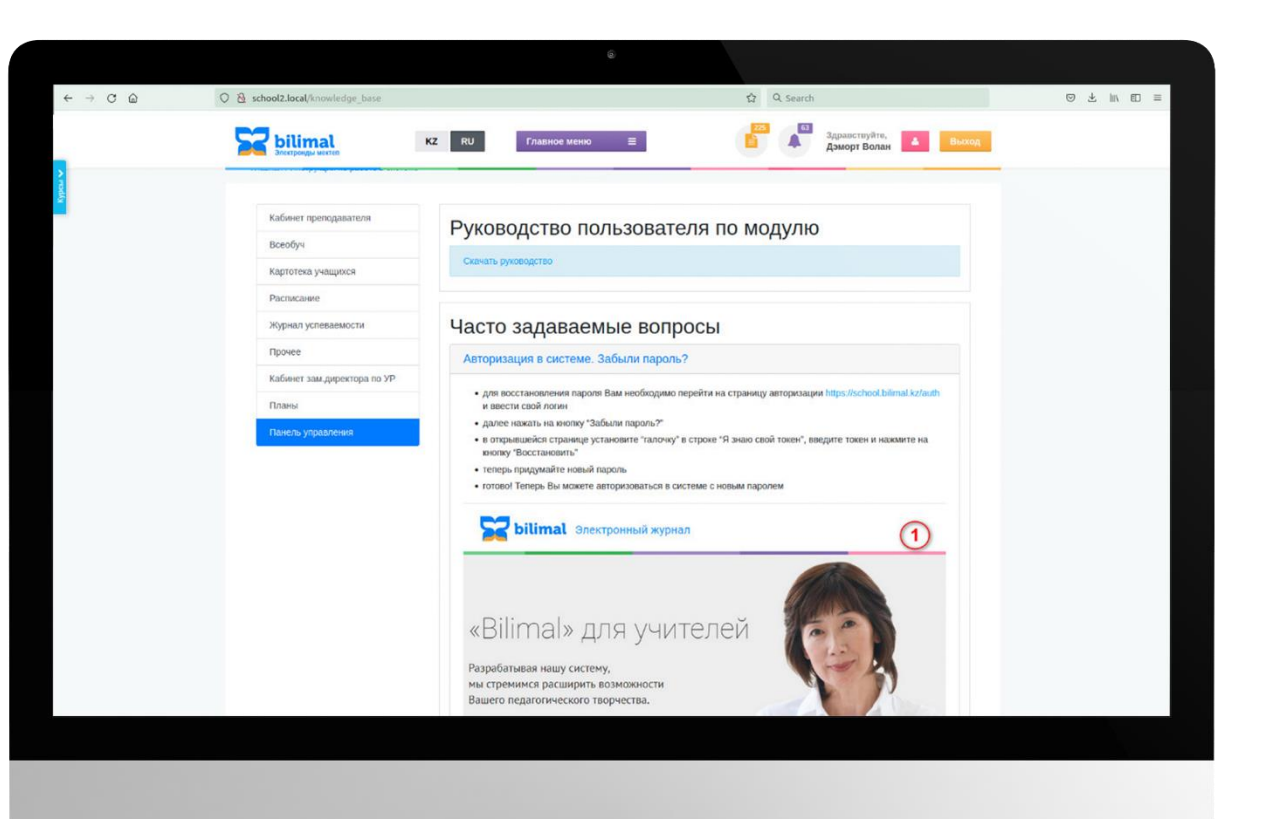

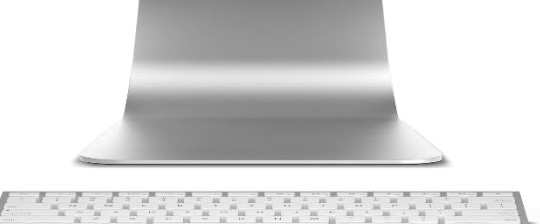

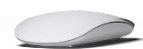

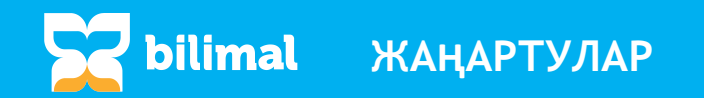

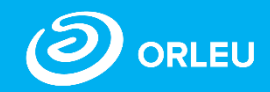

Мұғалімдерге арналған мобильді қосымша электронды журналмен мобильді құрылғы арқылы әлемнің кез келген нүктесінен 24/7 жұмыс істеуге мүмкіндік береді.

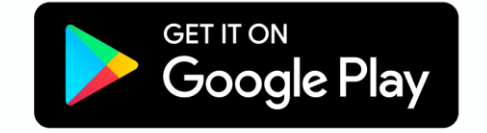

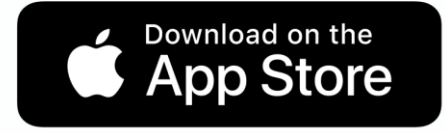

Web нұсқасы қолжетімді

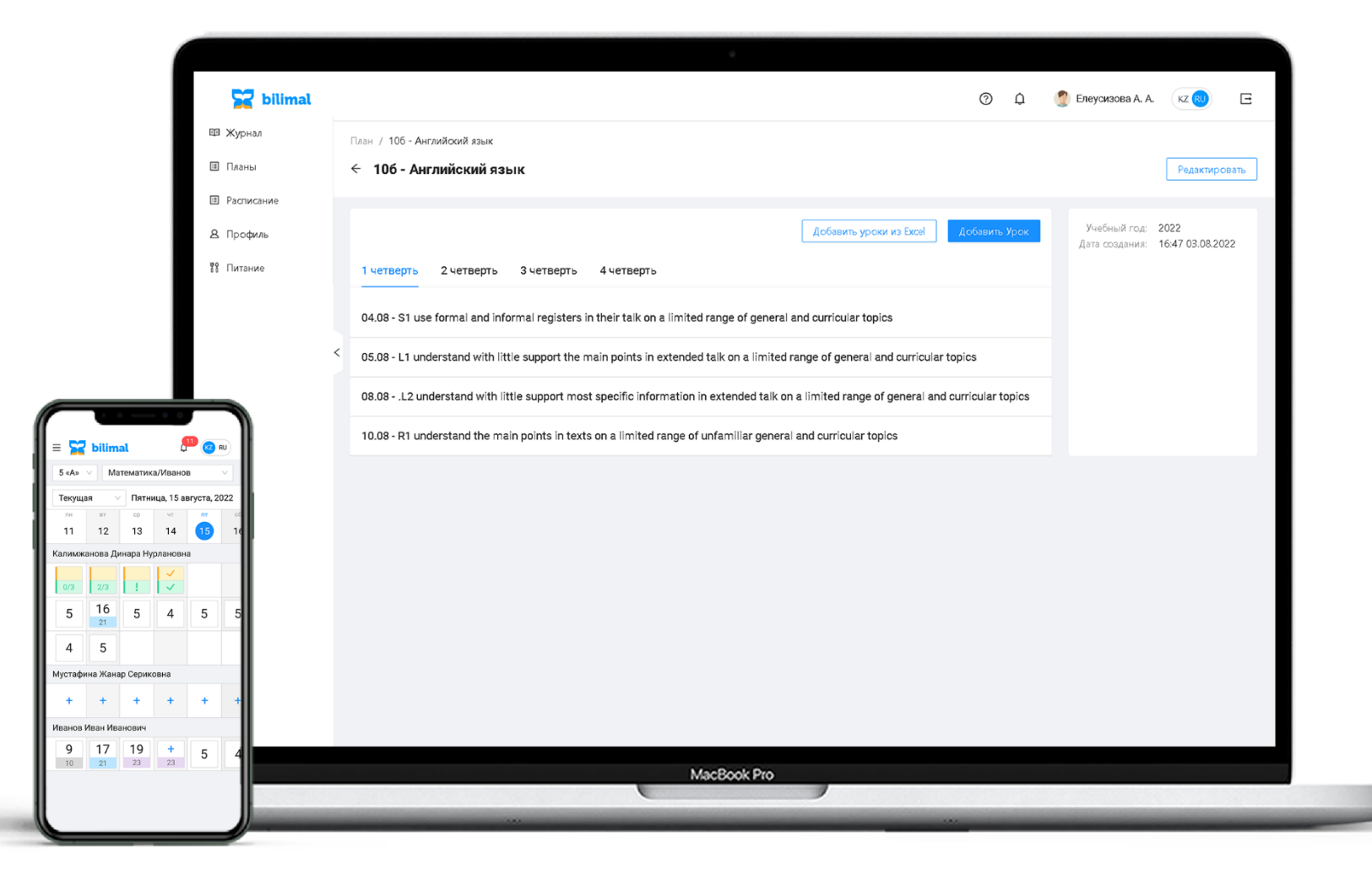

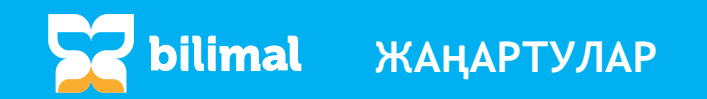

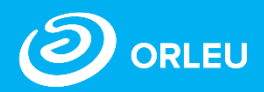

#### **Тамақтану бойынша мониторингті толтыру**

1-4 сынып оқушыларының тізімі мен тегін тамақтанатын оқушылардың тізімі кімге қолжетімді:

- 1-4 сынып жетекшілері;
- Әлеуметтік педагог;
- Директордың оқу ісі жөніндегі орынбасары.

Мониторингке қол жеткізу және тамақтануды бақылау.

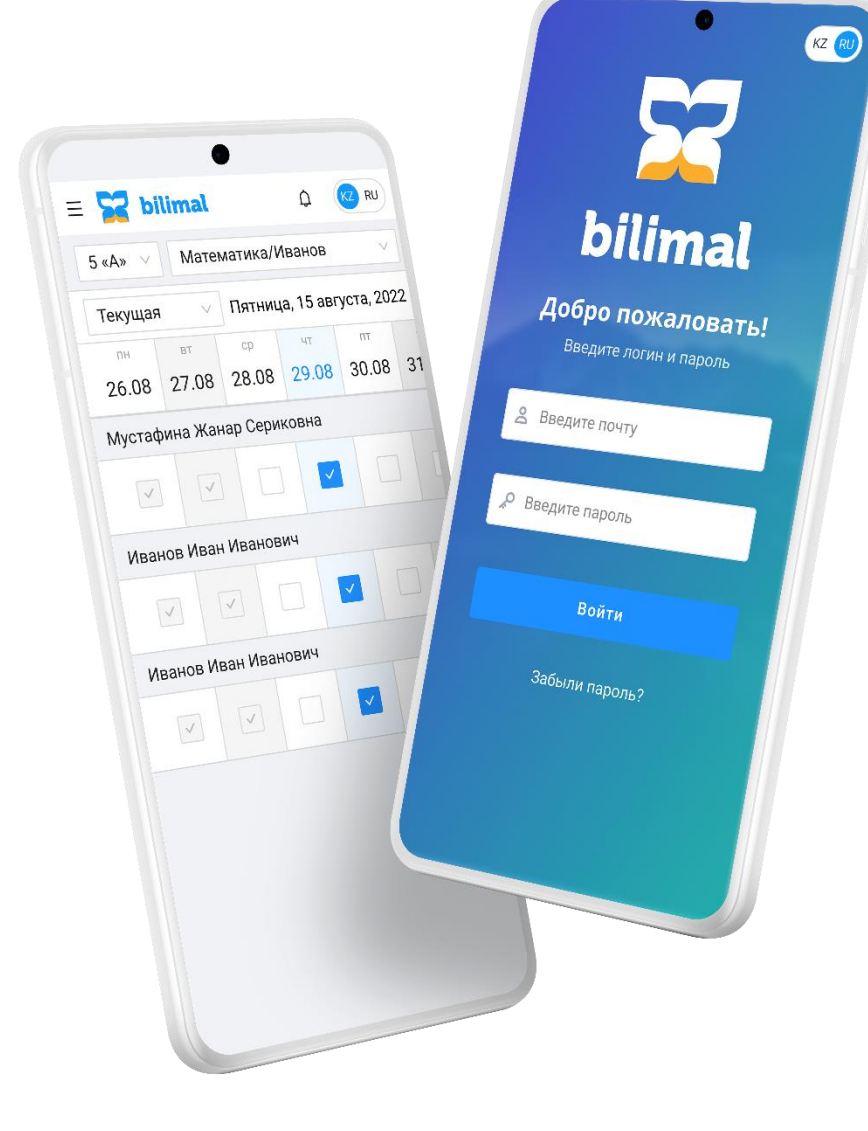

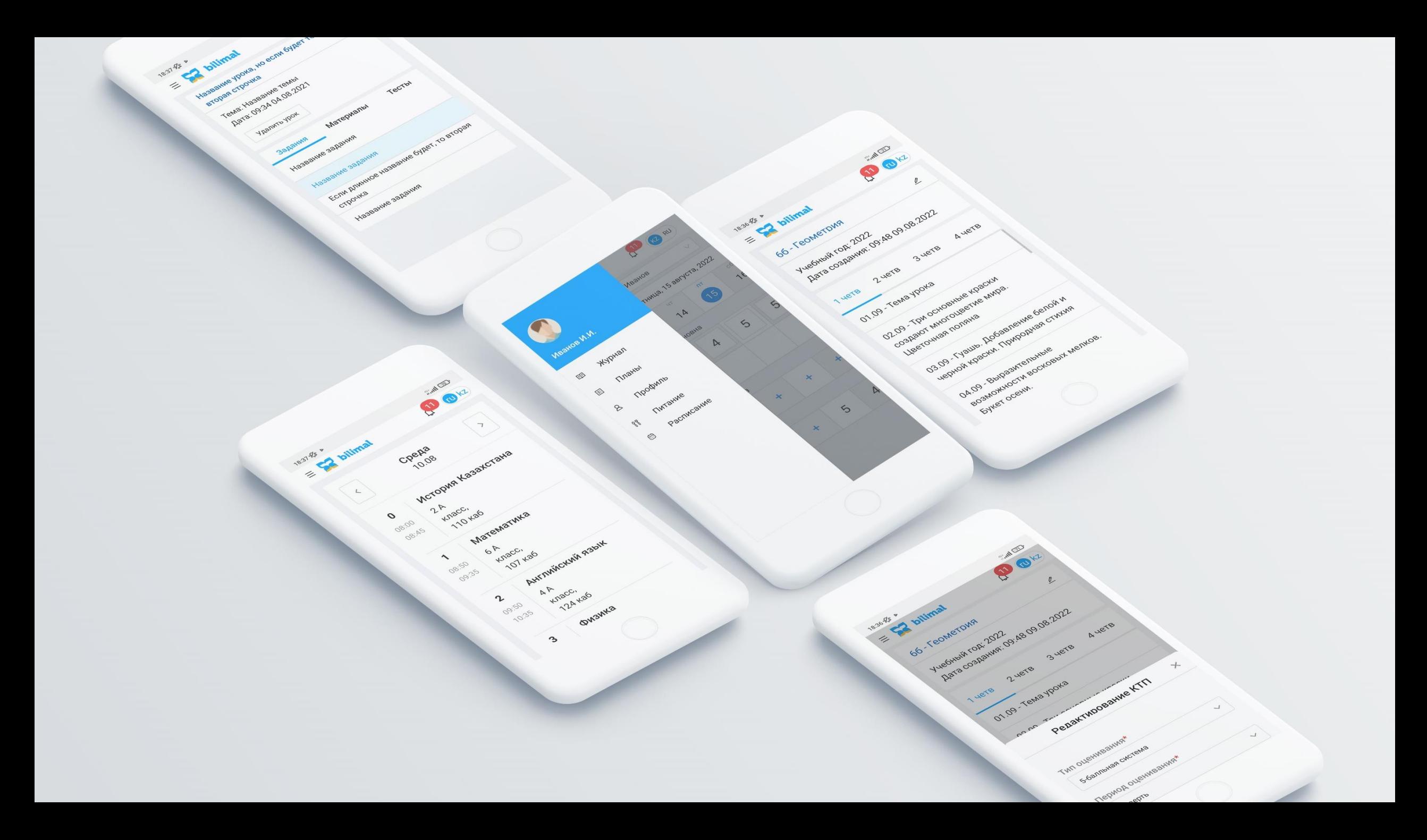

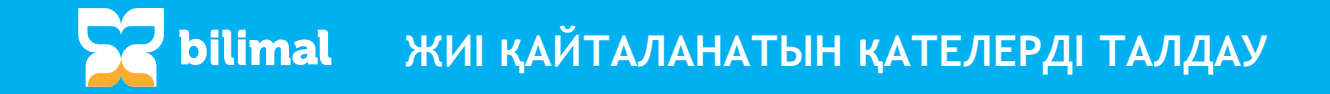

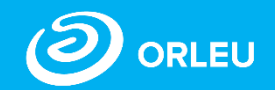

- 1. Қызметкердің жеке картасындағы «Тілдер» бөлімшесінің толтырылмауы. Бұл пәнді тағайындау кезінде тізімде мұғалімнің атының болмауына әкелуі мүмкін. Таңдалған тілде «еркін сөйлеу» мағынасын көрсетуді ұмытпаңыз.
- 2. Сыныпта немесе топта оқыту кезеңінің дұрыс белгіленбеуі.
- 3. Сабақтың түрі таңдалмауы. Бұл «Жиынтық бағалау» бөлімшесінде қажетті сабақ жоспарларының болмауына әкеледі.
- 4. Бағаларды қою мерзімінің қате таңдалуы. «Жартыжылдық» бағаларды қою мерзімі сізге ТЖБ түрімен сабақ жоспарын қосуға мүмкіндік бермейді .
- 5. Пәндерді тағайындау кезінде жақшадағы мәнге назар аударыңыз (есепті). Есеп беру пәндері ғана есеп-қисаптар мен үлгерім табельдерінде ескеріледі.
- 6. Ауыстыруды тағайындау. Мұғалім жұмыстан босатылған кезде, декреттік демалысқа кеткенде және т.б. жағдайларда жаңа мұғалімге ауыстыруды емес, толық тағайындау жасау керек, бірақ бірінші тағайындау ешқайда жойылмайды, алынып тасталмайды. Тек қана оқыту мерзімі өзгертіледі.
- 7. Баға қоюға қолжетімділік үшін ресми хат жібергенде пән атауларын дұрыс түрде көрсетпеу. Мысалы, шет тілінің орнына ағылшын тілі көрсетелуі. Баға қою мүмкіндігін дәл хаттағы пән бойынша ашылады.

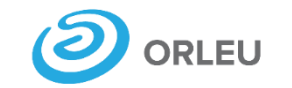

«Ө**рлеу**» инновациялық технологиялар орталығы» ЖШС

## **Назарларыңызға рақмет**

Мекен-жайымыз:

Қазақстан Республикасы, Қарағанды қ.,

Қ. Аманжолов көшесі 5, 30 кеңсе.

Электронды пошта: **support@bilimal.kz +7 (7212) 99-62-76**

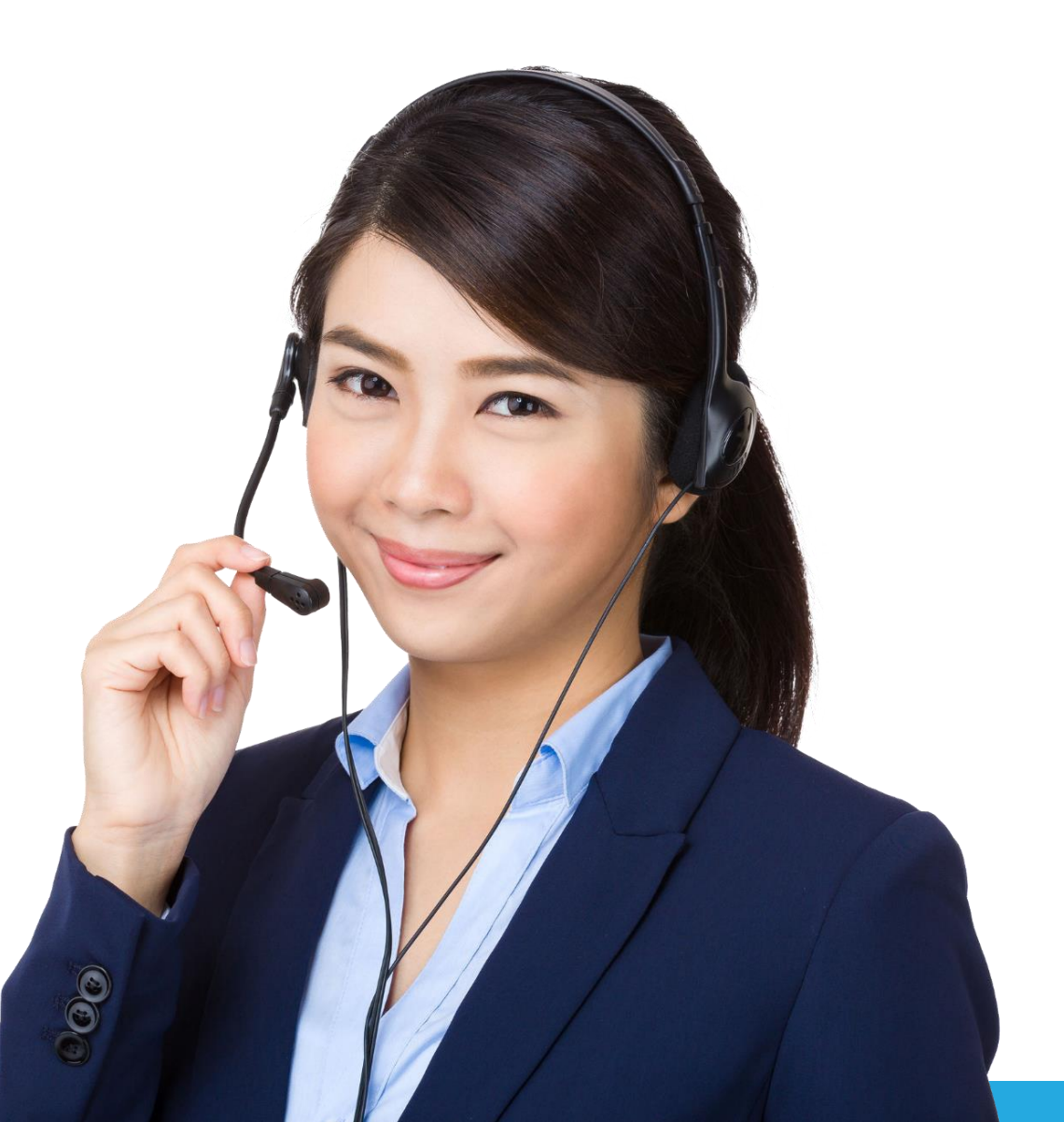

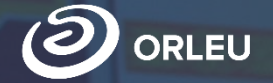

«Өрлеу» инновациялық технологиялар орталығы» ЖШС

# **2022-2023 Оқу жылы │ Учебный год**

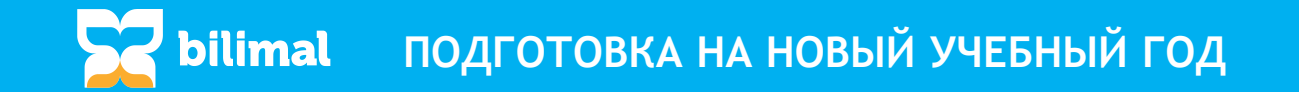

#### **Обновления на 2022-2023 учебный год:**

Перевод на новый учебный год. Изменения, порядок

исполнения;

- Переназначение классного руководства;
- $\checkmark$  Мобильное приложение "Bilimal" для учителей;
- Заполнение мониторинга по питанию;
- Обновленный вид инструкции по работе в системе.

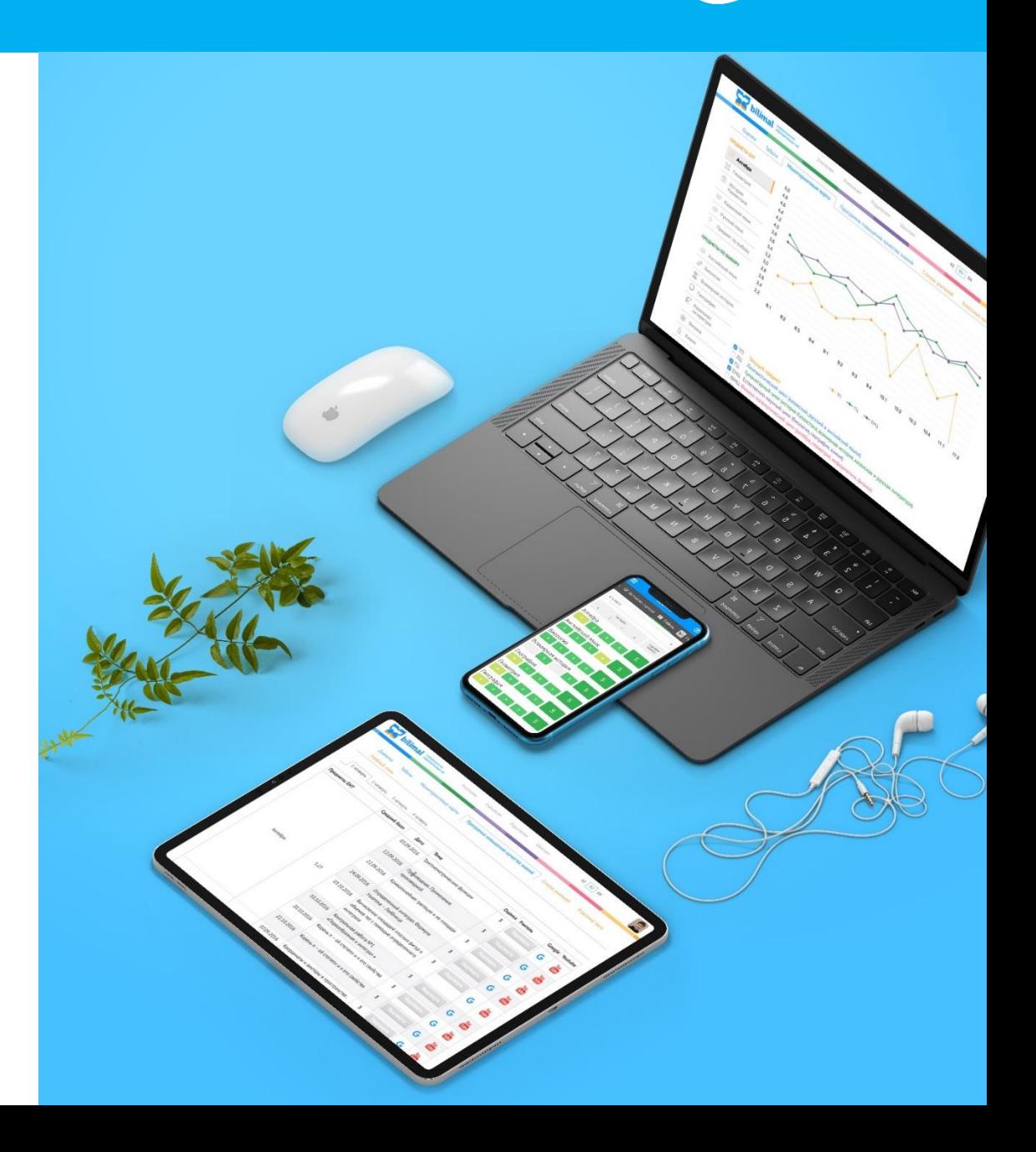

ORLEU

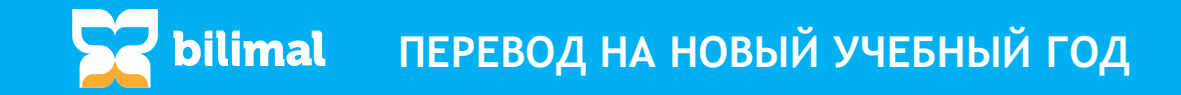

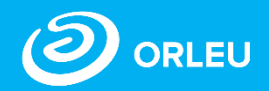

При нажатии на кнопку «Перевести сейчас» проводится проверка отправленных отчетов по качеству знаний и успеваемости. Вы не можете начать перевод на новый учебный год, пока не отправите отчеты соответствующий отдел образования или управление образования.

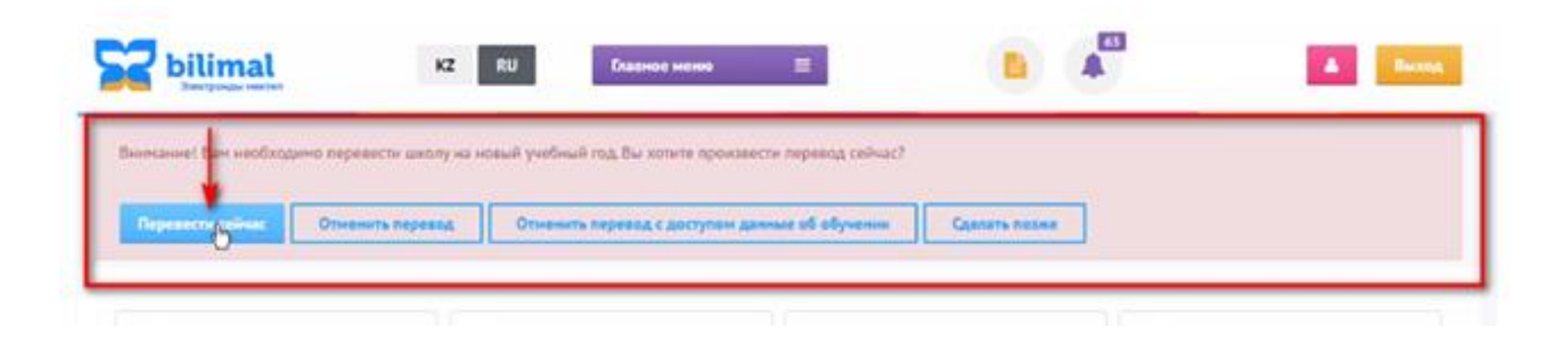

Отчеты по качеству знаний и успеваемости **за прошедший учебный год** не были отправлены в соответствующий отдел образования. Перевод школы на новый учебный год невозможен.

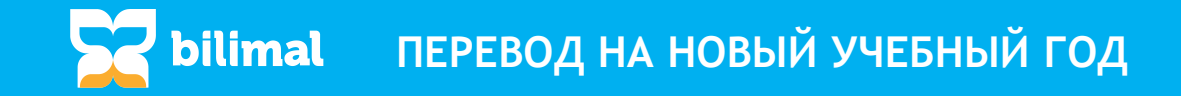

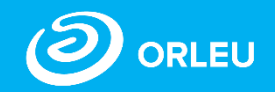

При переходе на II шаг, после выбора класса система отобразит список учащихся без ИИН. Нажав на кнопку «Редактировать профиль», вы можете перейти к личную карточку учащегося, заполнить ИИН и сохранить его.

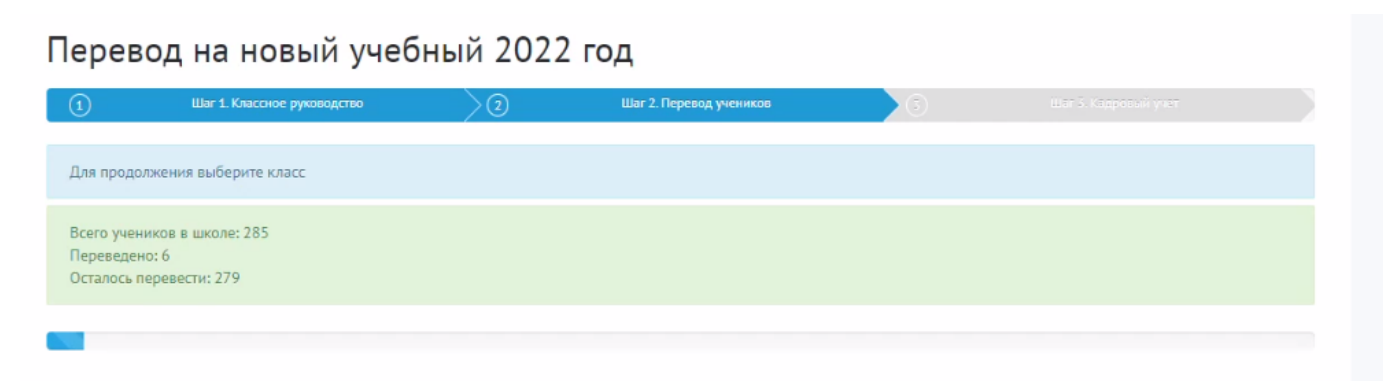

У некоторых учеников отсутствует ИИН

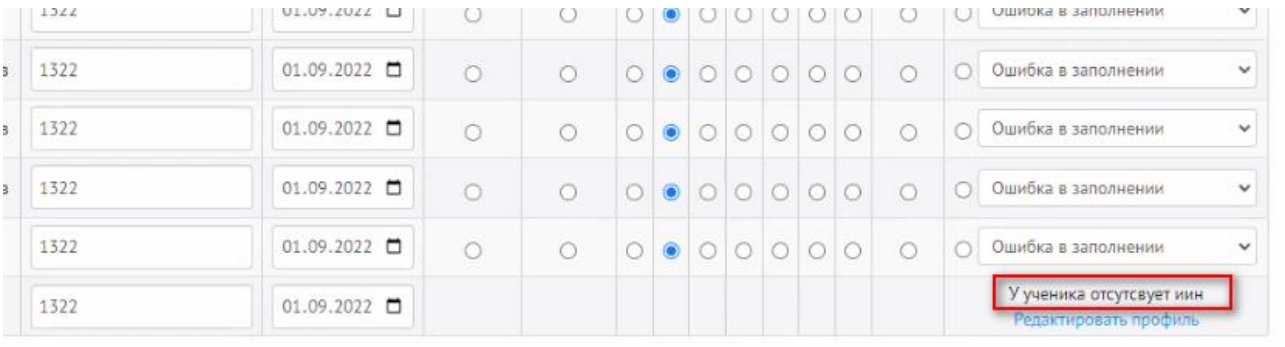

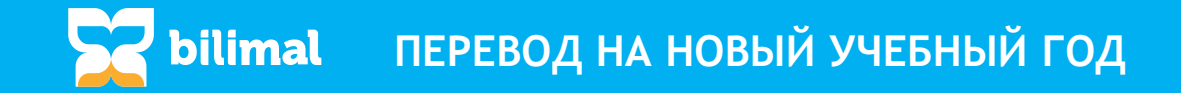

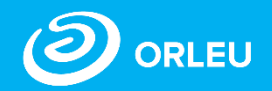

В переводе на новый учебный год введен III Шаг «Кадровый учет». На этом шаге необходимо актуализировать список сотрудников, удалить уволенных и добавить новых принятых сотрудников. Далее увольнение «предыдущими годами» в системе будет невозможно.

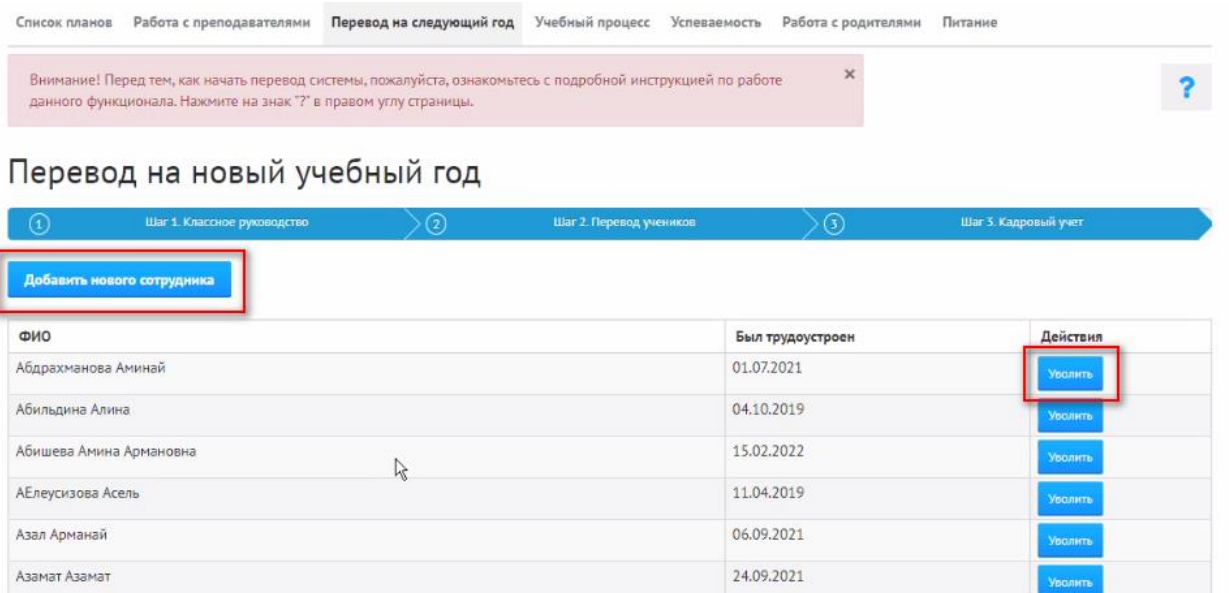

Актуализация списка сотрудников с помощью кнопок «Добавить нового сотрудника», «Уволить».

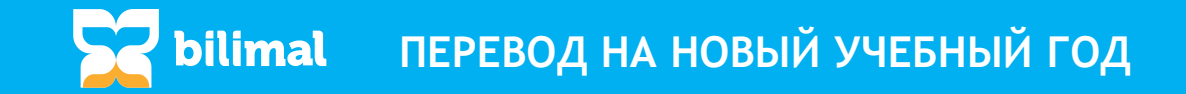

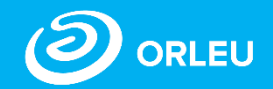

После актуализации списка сотрудников подтвердите перевод школы на новый учебный год и нажмите кнопку «Перевести школу».

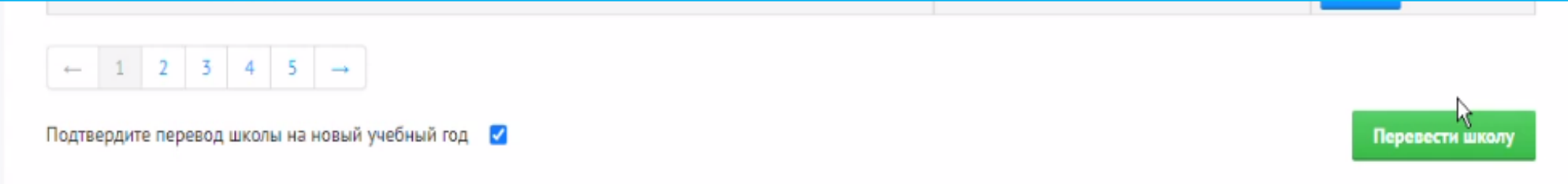

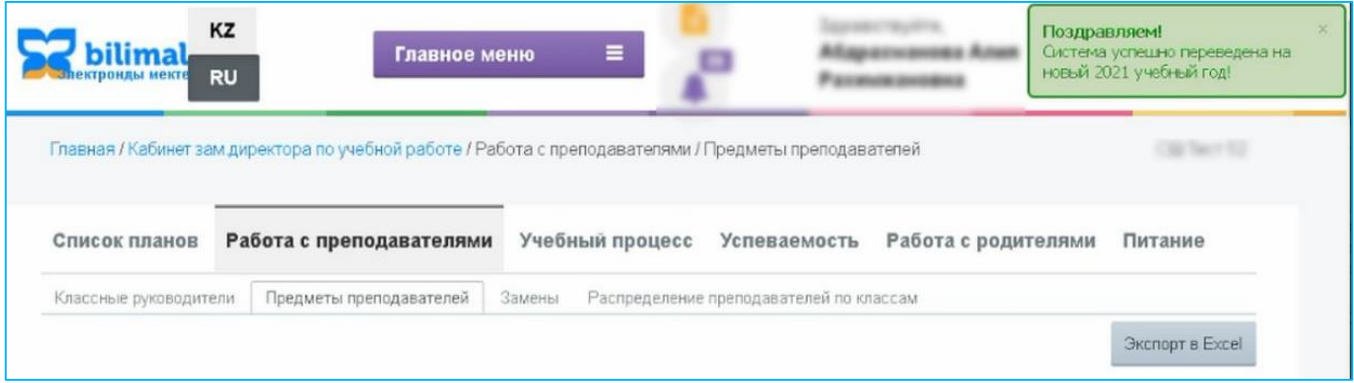

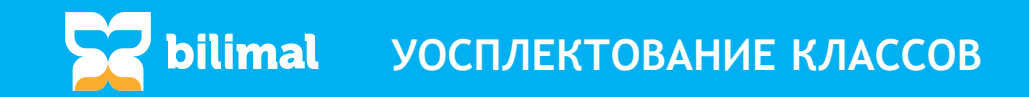

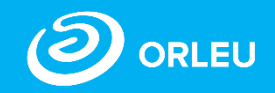

После перевода школы на новый учебный год, необходимо комплектовать 1 и 10 классы через e.bilimal.kz.

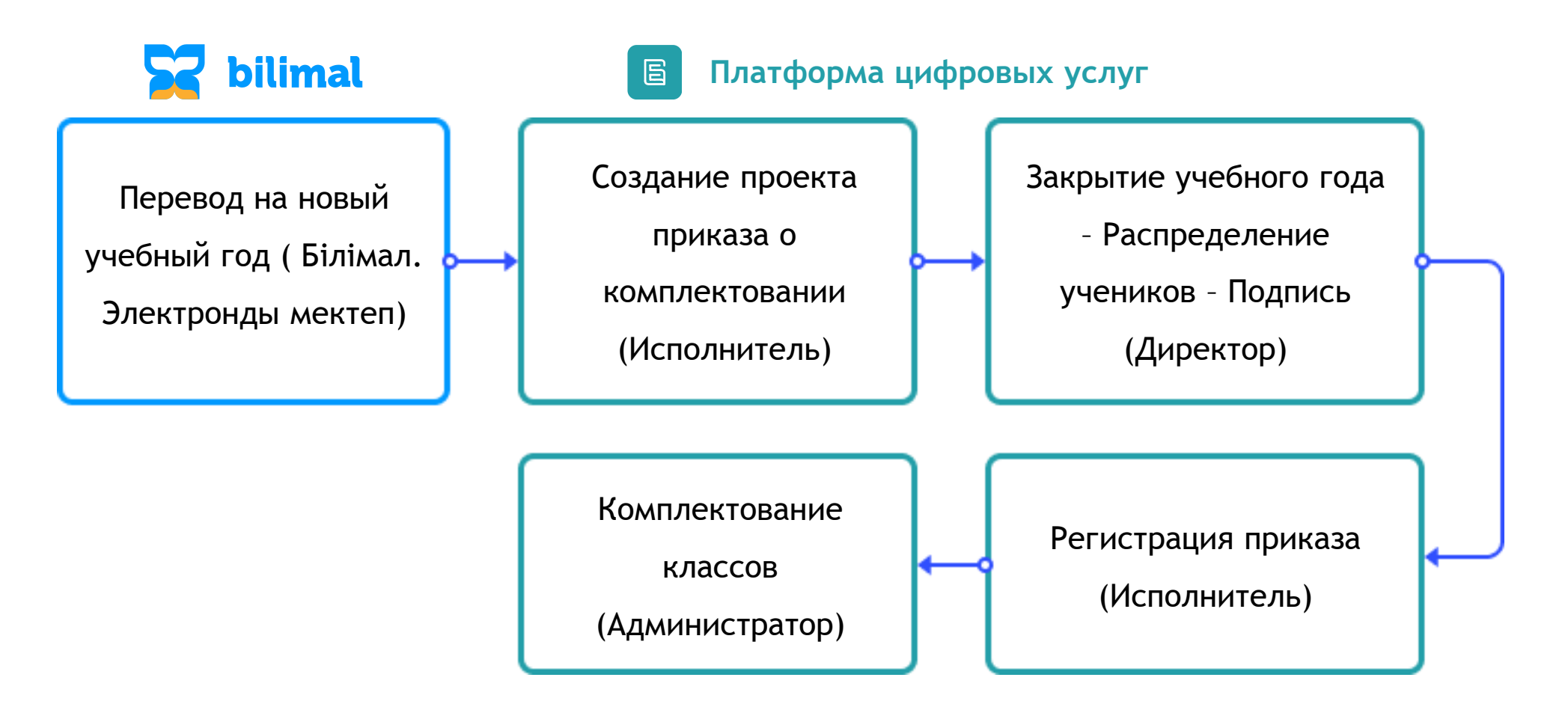

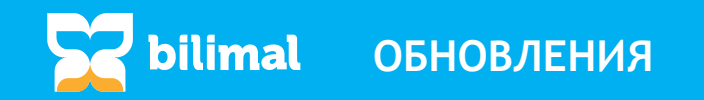

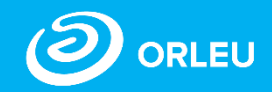

#### **Переназначение классного руководства**

- Назначение в одном классе нескольких классных руководителей в течение учебного года;
- Каждому классному руководителю указывается начало и конец периода курирования.

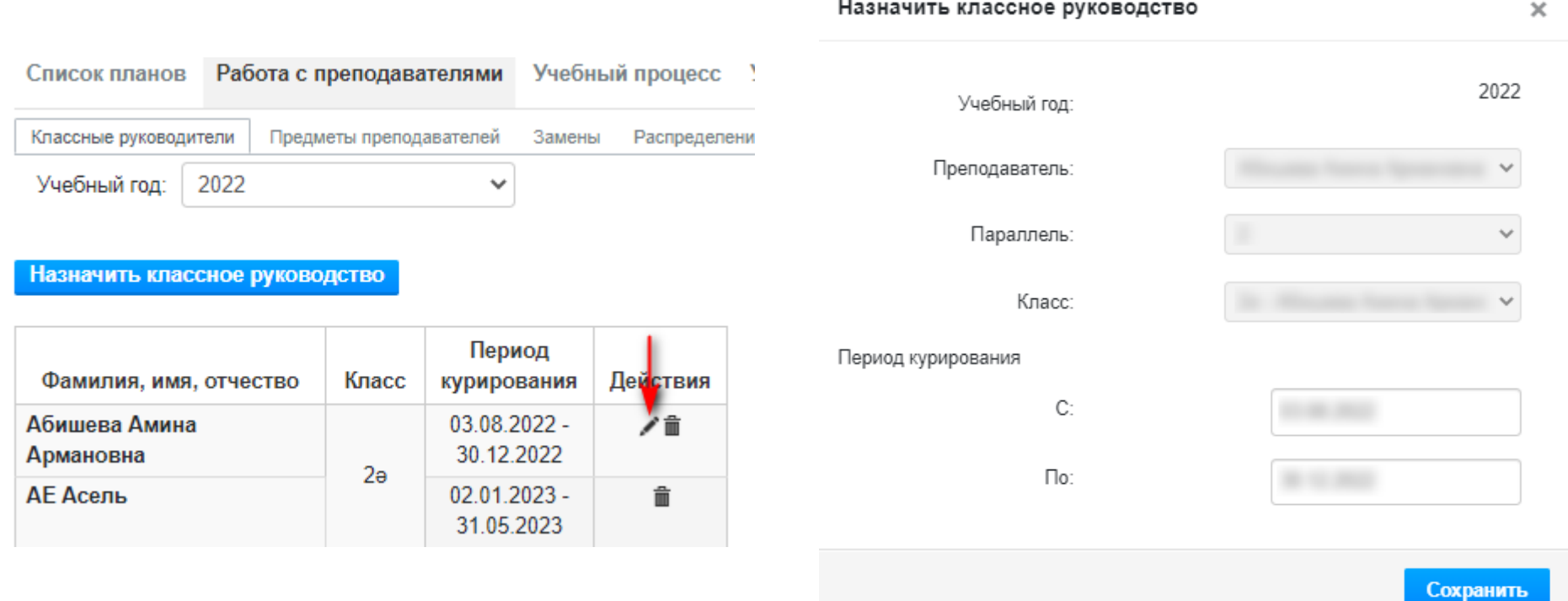

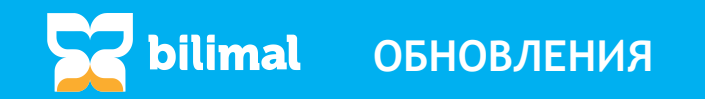

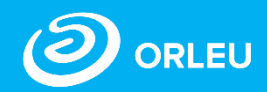

### **Раздел «База знаний» переименован на «Инструкции по работе в системе».**

- Содержания инструкций полностью обновлены;
- Содержания часто задаваемых вопросов обновлены.

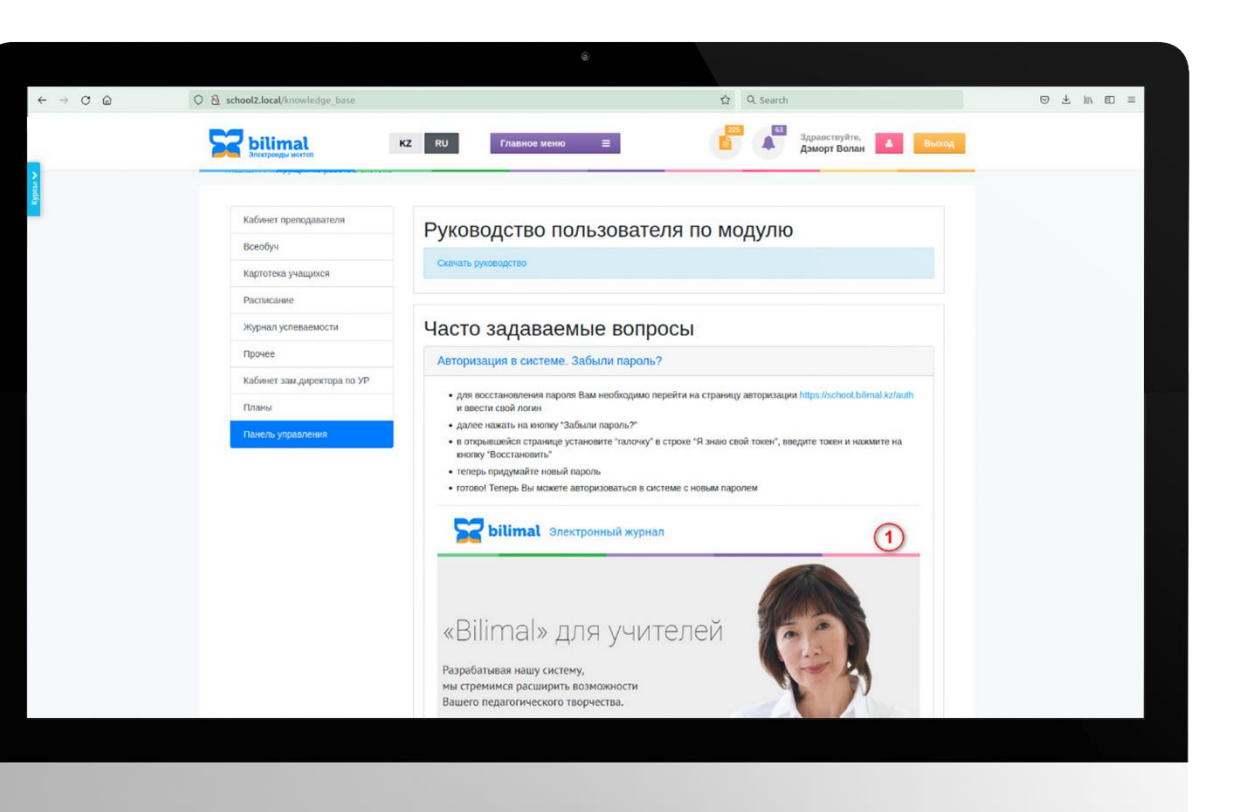

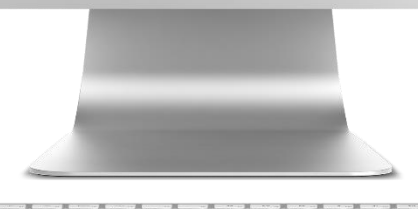

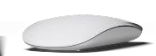

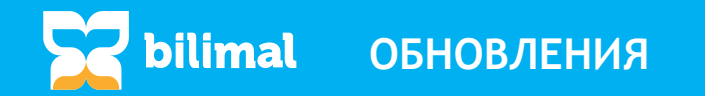

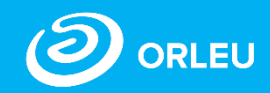

**«BILIMAL»** - позволяет работать с электронным журналом через мобильное устройство 24/7 с любой точки мира.

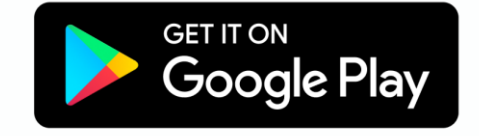

Download on the **App Store** 

Доступна Web версия

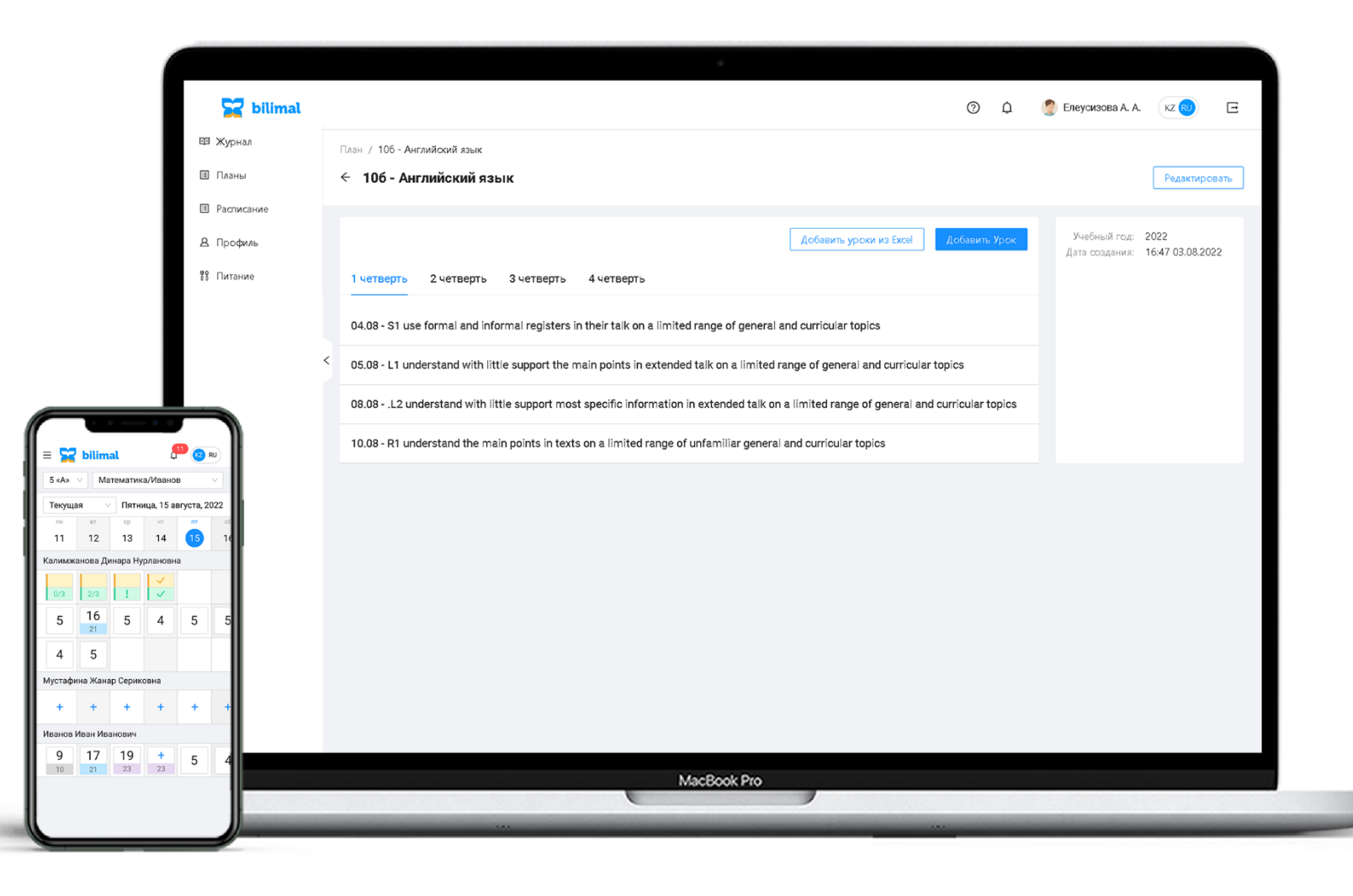

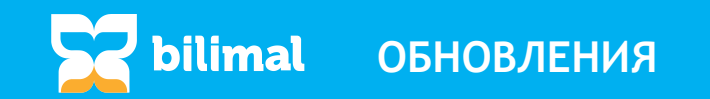

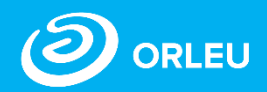

KZ RU

#### **Заполнение мониторинга по питанию**

Кому доступен список учащихся 1-4 классов и список тех, кто присоединился к бесплатному и льготному питанию:

- Классные руководители 1-4 классов;
- Социальный педагог;
- Заместитель директора по учебной работе.

Мониторинг и контроль питания.

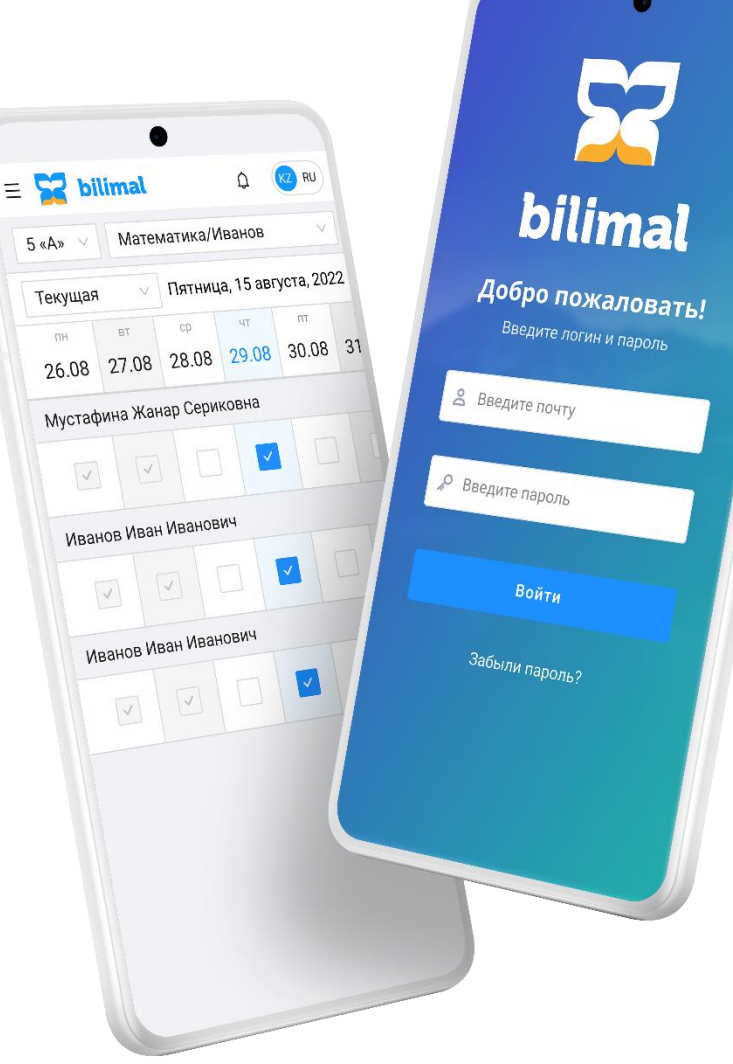

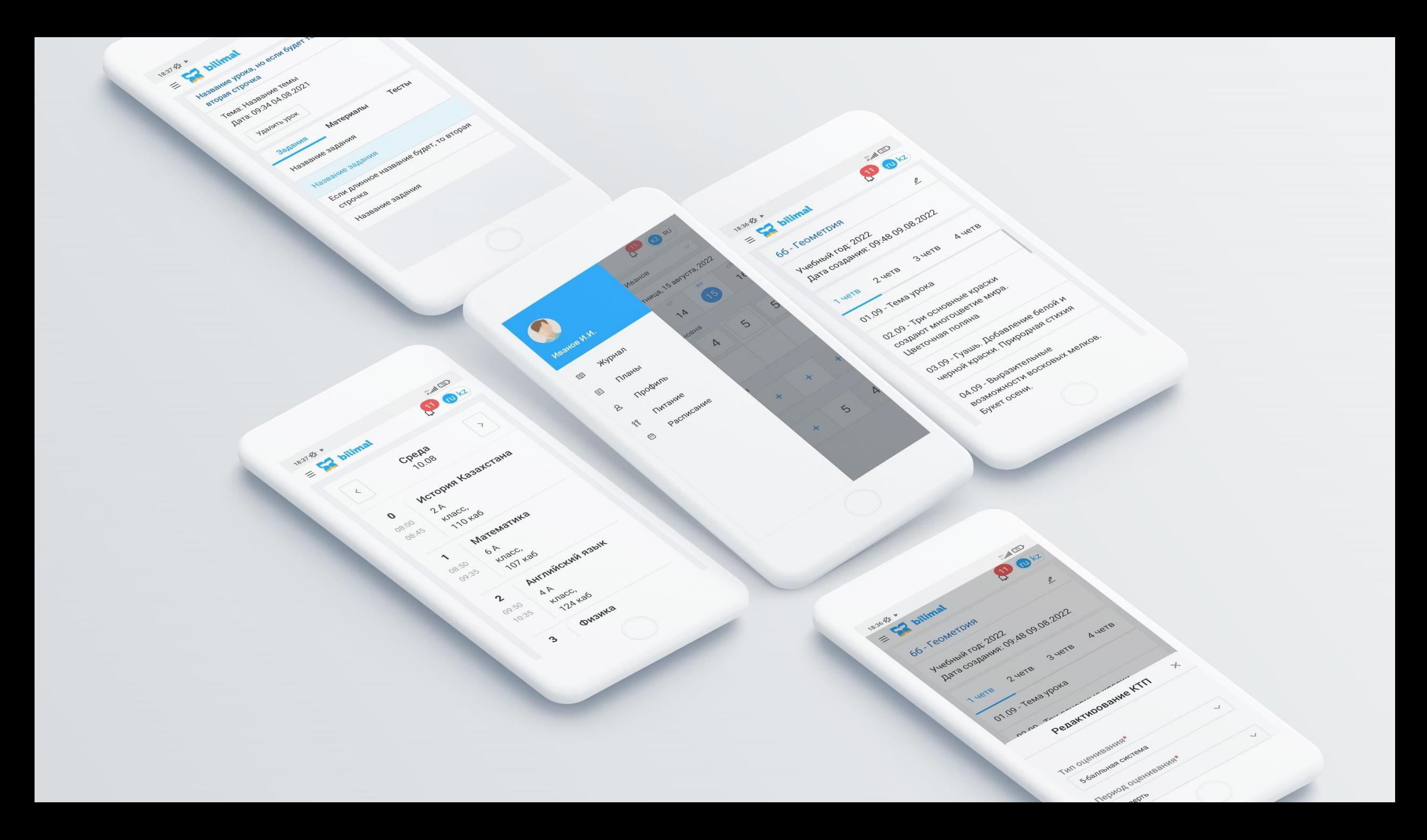

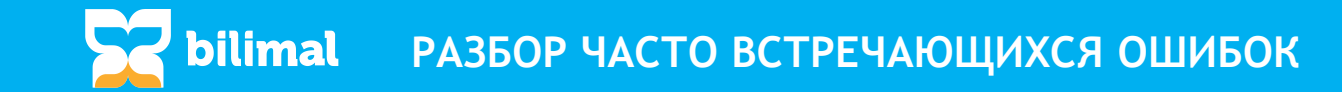

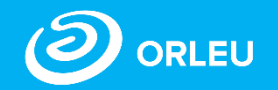

- 1. Не заполнение вкладки «Языки» в личной карточке сотрудника. Не забудьте указать «Свободно гоыорю» в выбранном языке, что может привести к отсутствию имени учителя в списке преподавателей при назначении.
- 2. Неправильно указанный период обучения в классе или группе.
- 3. Тип урока не выбран. Это приводит к отсутствию необходимых поурочных планов во вкладке «Суммативное оценивание».
- 4. Неправильный выбор периода выставления оценок. Период «Полугодие» не позволяет включить поурочнф план с видом СОч.
- 5. При назначении предметов обратите внимание на назначение в скобках (отчетный). Только отчетные предметы учитываются в отчетах о табелях успеваемости.
- 6. Назначение замены. В случаях, когда учитель увольняется, уходит в декретный отпуск и.т.д., необходимо изменить дату полного назначения, не указывая замену. Указываем каждому преподавателю период преподавания во вкладке «Распределение преподвателей по классам».
- 7. Некорректное указание наименований предметов при отправке письма для доступа к выставлению оценок. Например, вместо Иностранного языка указать Английский язык. Возможность выставления оценок открывается именно по предмету указанному в письме.

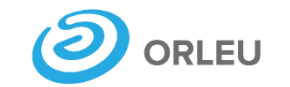

«Ө**рлеу**» инновациялық технологиялар орталығы» ЖШС

## **Спасибо за внимание**

Адрес:

Республика Казахстан, г. Караганда,

ул. К. Аманжолова 5, офис 30.

Электронная почта: **support@bilimal.kz +7 (7212) 99-62-76**

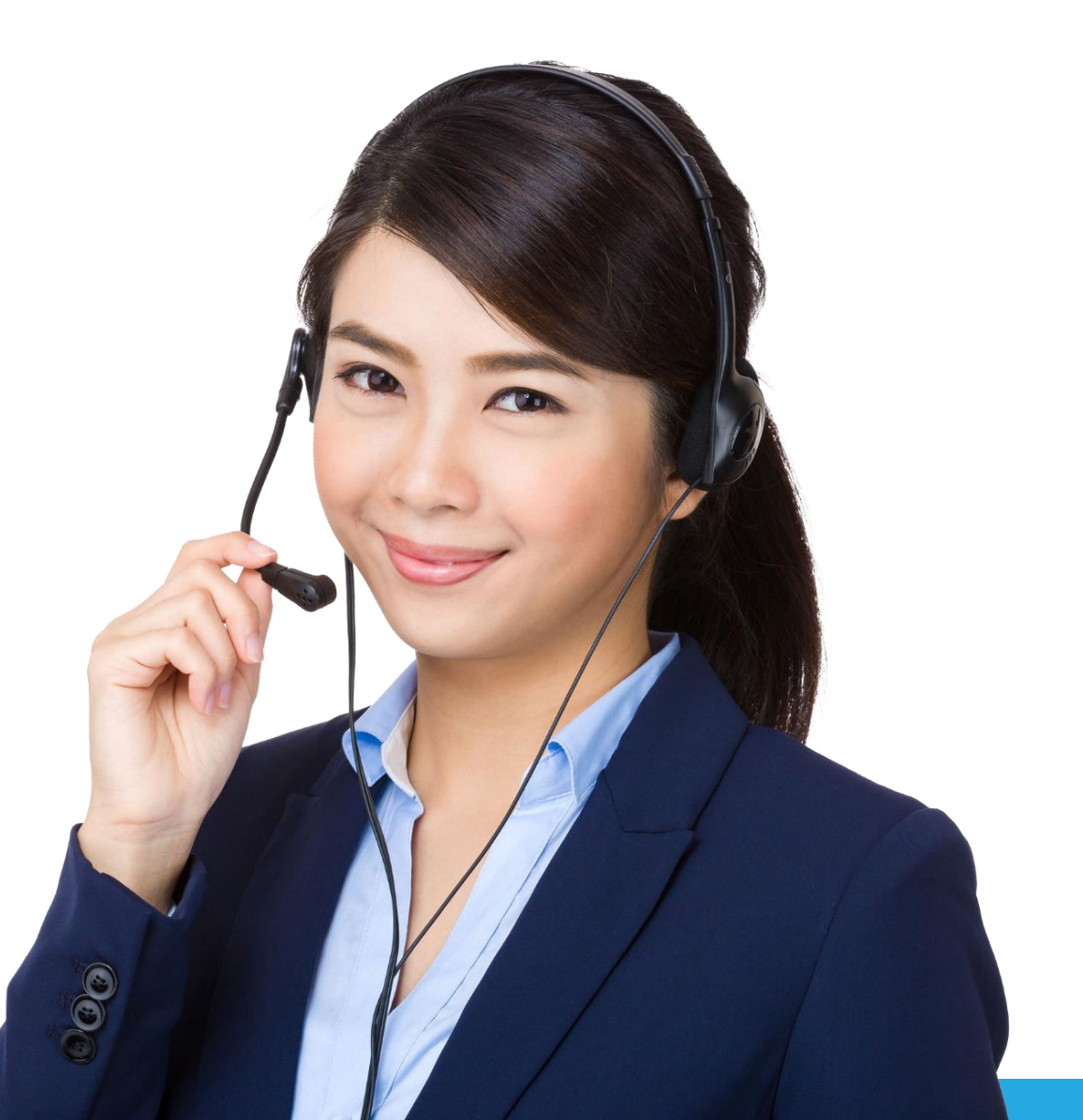